# **POP, IMAP, and SMTP settings for Outlook.com**

#### Outlook.com

If you're trying to add your Outlook.com account to another mail app, you might need the POP, IMAP, or SMTP settings for Outlook.com. You can find them below or by going to [POP and IMAP](https://go.microsoft.com/fwlink/p/?linkid=858201)  [settings in Outlook.com.](https://go.microsoft.com/fwlink/p/?linkid=858201)

## **Which version of Outlook.com are you using?**

The instructions are slightly different depending on whether you're using the new Outlook.com or the classic version. Choose the version you're using to see the instructions that apply to you.

#### **IF YOUR MAILBOX LOOKS LIKE...**

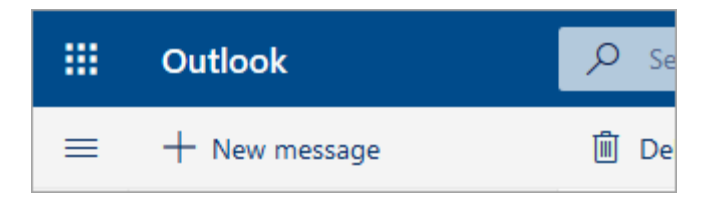

See [Instructions for the new Outlook.com.](https://support.office.com/en-us/article/pop-imap-and-smtp-settings-for-outlook-com-d088b986-291d-42b8-9564-9c414e2aa040#bkmk_beta)

#### **IF YOUR MAILBOX LOOKS LIKE...**

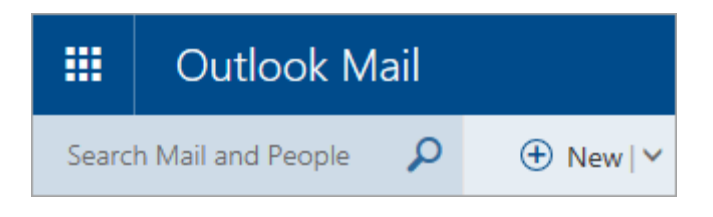

See [Instructions for classic Outlook.com.](https://support.office.com/en-us/article/pop-imap-and-smtp-settings-for-outlook-com-d088b986-291d-42b8-9564-9c414e2aa040#bkmk_classic)

# **Instructions for the new Outlook.com**

## **POP, IMAP, and SMTP settings for Outlook.com**

If you want to add your Outlook.com account to another email program that supports POP or IMAP, here are the manual server settings you'll need.

#### **Notes:**

• Incoming and outgoing server details are the same.

- POP access is disabled by default. To enable POP access, see Enable POP access in [Outlook.com](https://support.office.com/en-us/article/pop-imap-and-smtp-settings-for-outlook-com-d088b986-291d-42b8-9564-9c414e2aa040#bkmk_enablepop_beta) below.
- **IMAP server name** imap-mail.outlook.com
- **IMAP port** 993
- **IMAP encryption method** TLS
- **POP server name** pop-mail.outlook.com
- **POP port** 995
- **POP encryption method** TLS
- **SMTP server name** smtp-mail.outlook.com
- **SMTP port** 587
- **SMTP encryption method** STARTTLS

#### **Enable POP access in Outlook.com**

If you want to use POP to access your email in Outlook.com, you'll first need to enable POP access.

- 1. Select **Settings** > **View all Outlook settings** > **Email** > [Sync email.](https://go.microsoft.com/fwlink/?linkid=875424)
- 2. Under **POP and IMAP**, select **Yes** under **Let devices and apps use POP**.
- 3. Select **Save**.

#### **Enable mail provider settings**

If you're trying to connect another email account to Outlook.com using POP, you might need to change certain mail provider settings to enable a connection that could be blocked.

- For Gmail POP accounts, [follow these steps.](https://go.microsoft.com/fwlink/p/?linkid=859035)
- For Yahoo POP accounts, [follow these steps.](https://go.microsoft.com/fwlink/p/?linkid=859036)
- For any other email providers, contact them for steps on how to unblock the connection.

#### **Outlook.com IMAP connection errors**

You may receive a connection error if you configured your Outlook.com account as IMAP in multiple email clients. We're working on a fix and will update this article when we have more information. For now, try the following workaround:

- 1. Go to [account.live.com/activity](https://go.microsoft.com/fwlink/p/?linkid=842341) and sign in using the email address and password of the affected account.
- 2. Under **Recent activity** find the **Session Type** event that matches the most recent time you received the connection error and click to expand it.
- 3. Select **This was me** to let the system know you authorize the IMAP connection.
- 4. Attempt to connect to the account via your IMAP client.

For more information on how to use the Recent activity page, go to [What is the recent](https://go.microsoft.com/fwlink/p/?linkid=842344)  [activity page?](https://go.microsoft.com/fwlink/p/?linkid=842344)

If you use Outlook.com to access an account that uses a domain other than @live.com, @hotmail.com, or @outlook.com, you might not be able to sync your accounts using IMAP. To resolve this, remove the connected IMAP account in Outlook.com and reconfigure it as a POP connection. For instructions about how to reconfigure your account to use POP, contact your email account provider.

If you're using a GoDaddy account, [follow these instructions to reconfigure your GoDaddy account](https://go.microsoft.com/fwlink/p/?linkid=842345)  [to use POP.](https://go.microsoft.com/fwlink/p/?linkid=842345) If using POP doesn't resolve your issue, or you need to have IMAP enabled (it's disabled by default), contact [GoDaddy support.](https://go.microsoft.com/fwlink/p/?linkid=842345)

# **Instructions for classic Outlook.com**

## **POP, IMAP, and SMTP settings for Outlook.com**

If you want to add your Outlook.com account to another email program that supports POP or IMAP, here are the manual server settings you'll need.

#### **Notes:**

- Incoming and outgoing server details are the same.
- POP access is disabled by default. To enable POP access, see Enable POP access in [Outlook.com](https://support.office.com/en-us/article/pop-imap-and-smtp-settings-for-outlook-com-d088b986-291d-42b8-9564-9c414e2aa040#bkmk_enablepop) below.
- **IMAP server name** imap-mail.outlook.com
- **IMAP port** 993
- **IMAP encryption method** TLS
- **POP server name** pop-mail.outlook.com
- **POP port** 995
- **POP encryption method** TLS
- **SMTP server name** smtp-mail.outlook.com
- **SMTP port** 587
- **SMTP encryption method** STARTTLS

#### **Enable POP access in Outlook.com**

If you want to use POP to access your email in Outlook.com, you'll first need to enable POP access.

1. Select  $\ddot{\bullet}$  > **Options**.

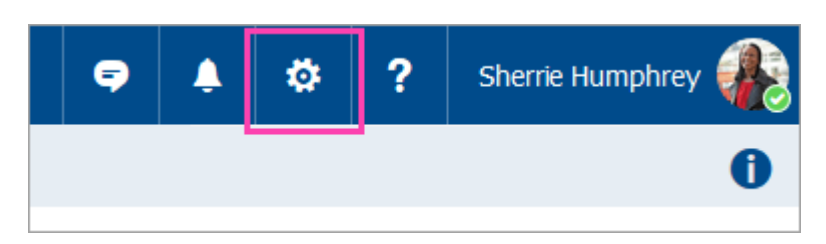

- 2. In the menu on the left, select [POP and IMAP.](https://go.microsoft.com/fwlink/p/?linkid=858201)
- 3. Under **POP options**, select **Yes** under **Let devices and apps use POP**.

4. Select **Save**.

## **Enable mail provider settings**

If you're trying to connect another email account to Outlook.com using POP, you might need to change certain mail provider settings to enable a connection that could be blocked.

- For Gmail POP accounts, [follow these steps.](https://go.microsoft.com/fwlink/p/?linkid=859035)
- For Yahoo POP accounts, [follow these steps.](https://go.microsoft.com/fwlink/p/?linkid=859036)
- For any other email providers, contact them for steps on how to unblock the connection.

#### **Outlook.com IMAP connection errors**

You may receive a connection error if you configured your Outlook.com account as IMAP in multiple email clients. We're working on a fix and will update this article when we have more information. For now, try the following workaround:

- 1. Go to [account.live.com/activity](https://go.microsoft.com/fwlink/p/?linkid=842341) and sign in using the email address and password of the affected account.
- 2. Under **Recent activity** find the **Session Type** event that matches the most recent time you received the connection error and click to expand it.
- 3. Select **This was me** to let the system know you authorize the IMAP connection.
- 4. Attempt to connect to the account via your IMAP client.

For more information on how to use the Recent activity page, go to [What is the recent](https://go.microsoft.com/fwlink/p/?linkid=842344)  [activity page?](https://go.microsoft.com/fwlink/p/?linkid=842344)

If you use Outlook.com to access an account that uses a domain other than @live.com, @hotmail.com, or @outlook.com, you might not be able to sync your accounts using IMAP. To resolve this, remove the connected IMAP account in Outlook.com and reconfigure it as a POP connection. For instructions about how to reconfigure your account to use POP, contact your email account provider.

If you're using a GoDaddy account, [follow these instructions to reconfigure your GoDaddy account](https://go.microsoft.com/fwlink/p/?linkid=842345)  [to use POP.](https://go.microsoft.com/fwlink/p/?linkid=842345) If using POP doesn't resolve your issue, or you need to have IMAP enabled (it's disabled by default), contact [GoDaddy support.](https://go.microsoft.com/fwlink/p/?linkid=842345)